**DOI 023** REV.: 02-06/21

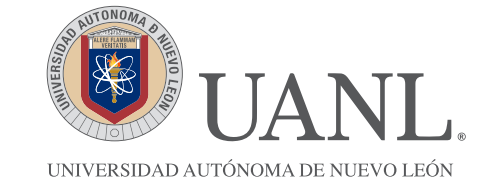

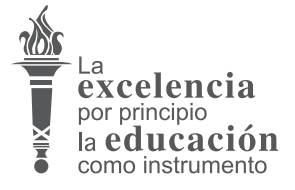

# SECRETARÍA GENERAL<br>DIRECCIÓN DE SERVICIO SOCIAL<br>Y PRÁCTICAS PROFESIONALES

## **MANUAL PARA EL REGISTRO DE PROGRAMAS**

Objetivo: Este manual de procedimientos tiene como objetivo informar a las dependencias públicas, universitarias y privadas sobre el proceso administrativo y lineamientos que debe realizarse para solicitar alumnos en servicio social de nuestra Universidad.

Alcance: A los sectores: Social, Privado, Universitario.

#### REQUISITOS:

1. Para solicitar prestadores a la Universidad, es obligatorio el registro formal de un programa en la Dirección de Servicio Social y Prácticas Profesionales, en algunas de las siguientes modalidades: Investigación, Docencia, Administrativo, Comunitario y Asistencial.

- 2. Las instancias autorizadas para registrar programas en la Dirección son las siguientes:
	- I. Sector Social:
	- a) En Organizaciones federales
	- b) En Organizaciones estatales
	- c) En Organizaciones municipales:
	- d) En Organizaciones no gubernamentales:
	- II. Sector Universitario:
	- a) Facultades
	- b) Escuelas Preparatorias.
	- c) Dependencias Universitarias.

III. Sector Privado:

a) Personas Morales.

•Con fines lucrativos: Como lo son las sociedades anónimas, sociedad cooperativa sociedad de responsabilidad limitada.

•Sin fines lucrativos: Como las asociaciones civiles

3. La programación de las actividades del Servicio Social estarán sujetas al Calendario de Servicio Social.

4. Las organizaciones, sean de la Universidad o externas, deberán registrar y entregar los programas que tengan duración mínima de seis meses en las fechas establecidas en el Calendario de Servicio Social, con el fin de que la Dirección y el responsable del programa educativo conozcan con anticipación las plazas disponibles en cada una de las áreas. En caso de incumplimiento, dicho programa no será tomado en consideración para el período escolar.

5. Los programas de servicio social deberán iniciar en las fechas instituidas en la Dirección de Servicio Social y Prácticas Profesionales y se encuentran establecidas en el Calendario de Servicio Social

6. Las Organizaciones de la Sociedad Civil que soliciten prestadores deberán incluir una copia de su acta constitutiva.

7. Las Organizaciones del sector privado que soliciten prestadores deberán estar constituidas como sociedad anónima sociedad cooperativa o sociedad de responsabilidad limitada.

8. Si se trata de una Organización del sector privado que inscribirá programas de Servicio Social por primera vez, deberá incluir una copia de la documentación que acredite su alta en la Secretaría de Hacienda y Crédito Público.

#### **Procedimiento:**

1. El Responsable del Programa, procederá a registrar en el sistema (SIASE-SS) de la Dirección de Servicio Social y Prácticas Profesionales de la UANL, los programas en los que se requiera la participación de alumnos en servicio social, utilizando el formato establecido para tal efecto. Este trámite debe realizarse dentro de las fechas del Calendario de Servicio Social.

2. Al llenar los formatos de registro de programas deberá entregarlos a esta Dirección en las fechas que están establecidas en el Calendario de Servicio Social, en las ventanillas 5 y 6 de Servicio Social.

3. Los programas de Servicio Social registrados por las diferentes Organizaciones serán revisados y aprobados por la Dirección de Servicio Social y Prácticas Profesionales, una vez que hayan sido evaluadas y aceptados por el responsable asignado por el Director de la facultad.

4. Ya que se ha llevado a cabo la autorización de plazas, pueden verificar en el sistema el reporte "Alumnos Autorizados" para saber cuántos alumnos fueron autorizados para cada programa.

5. En la fecha programada para seleccionar plaza el alumno escogerá por internet, según su promedio la plaza que esté autorizado y abierta, el alumno imprimirá la boleta de presentación y con esta boleta, acudirá con el responsable del programa a entrevista, para ponerse de acuerdo en horario y actividades a realizar, si llegan a un acuerdo el responsable de programa firmará de aceptado, dicha boleta. El alumno regresará y confirmará su plaza en el sistema, para que el Responsable de Programa entre al sistema en el reporte "Prestadores SS" y de ingreso la fecha de inicio y el horario que acordaron en la entrevista; La fecha de inicio está registrada en el Calendario de Servicio Social, según el período a realizar.

6. El Responsable de Programa entrará al sistema en el apartado de servicio social en el reporte "Prestadores SS" para responder la evaluación mensual de las actividades realizadas por cada uno de sus prestadores de servicio social los últimos cinco días de cada mes.

7. Concluido el servicio social, el Responsable de Programa entrará al sistema para realizar el Oficio de Terminación en hoja membretada de la Organización y lo firmará en tinta azul y sellará, para que así el alumno inicie su trámite de Certificación de Servicio Social.

#### **DIAGRAMA DE REGISTRO DE PROGRAMAS:**

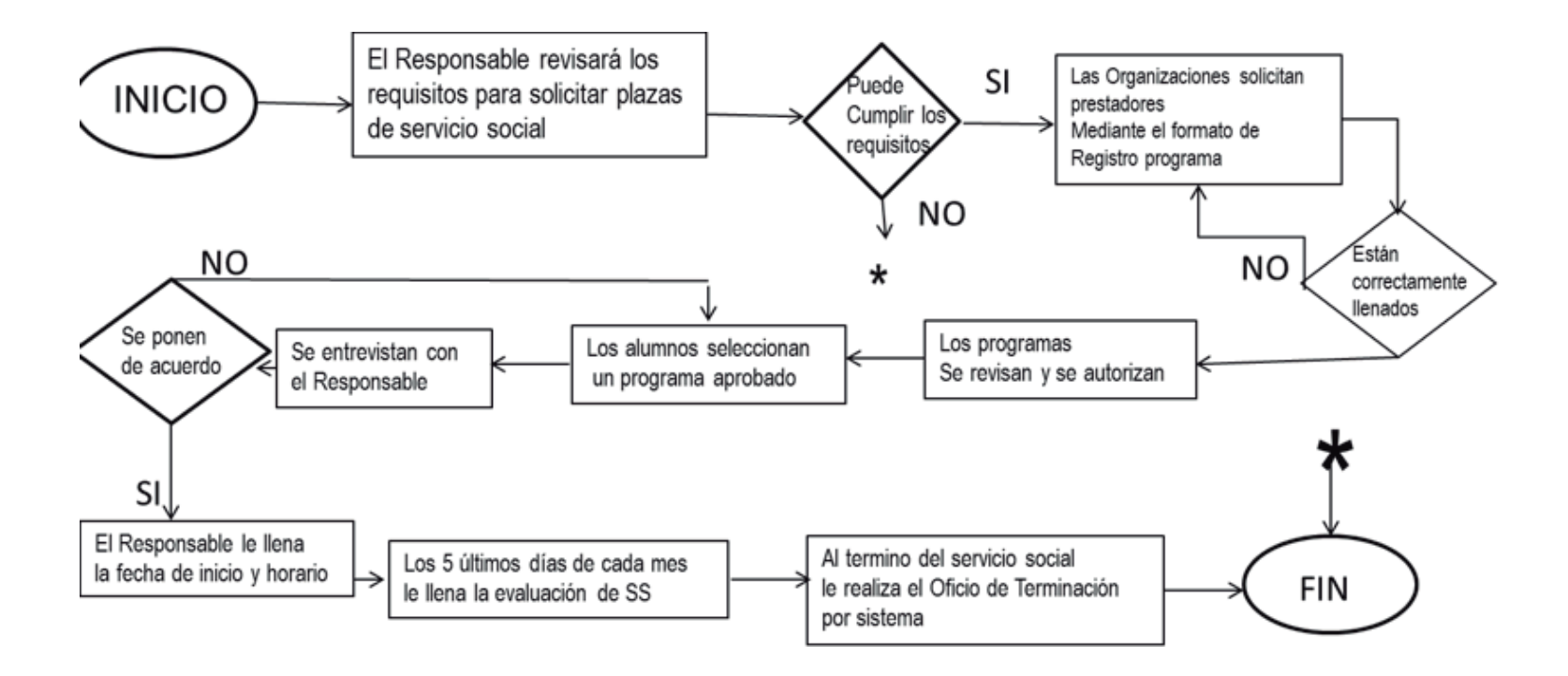

#### **OBLIGACIONES Y DERECHOS DE LAS ORGANIZACIONES RECEPTORAS**

#### **1. Son Obligaciones de la Organización Receptora**:

I. Recibir y entrevistar a los prestadores de Servicio Social

II. Capacitar sobre las actividades a realizar e Informar sobre su reglamentación interna al Prestador de Servicio Social.

III. Proveer los elementos mínimos, así como los estímulos y apoyos necesarios, tanto en lo administrativo como en lo económico, para la realización de los objetivos de los programas registrados.

IV. Proporcionar a los prestadores una beca superior al salario mínimo profesional en el caso de las Organizaciones del sector privado.

V. Asegurar a los prestadores contra accidentes.

VI. Supervisar, asesorar además de llevar un control de asistencias y permisos de los prestadores de servicio social.

VII. Realizar la evaluación mensual correspondiente de cada uno de los prestadores registrados en su programa, de acuerdo a las fechas señaladas para tal efecto en el Calendario de Servicio Social.

VIII. Permitir a la Universidad supervisar el cumplimiento de los programas de Servicio Social que tengan registrados ante esta Dirección.

IX. Informar por escrito a la escuela o facultad correspondiente, y/o a la Dirección, sobre cualquier incumplimiento relacionado con las actividades de los prestadores, así como de los cambios de responsable de programa.

X. Contabilizar los recesos laborales de la Organización receptora como tiempo de Servicio Social efectivo.

#### **2. Son Derechos de la Organización:**

I. Registrar los programas de Servicio Social y solicitar en ellos el número de prestadores que requieran para su desarrollo, y la Dirección autorizará las plazas de acuerdo a la disponibilidad de prestadores.

II. Aceptar a los prestadores que cumplan con sus requisitos.

III. Solicitar la baja del prestador en caso de incumplimiento del mismo.

#### **GLOSARIO**

**Prestador:** Alumno que elige una plaza autorizada y además cumple con todo el proceso de inicio que establece la Dirección de<br>Servicio Social y Prácticas Profesionales.

**Responsable de programa:** Es el Responsable por parte de la Organización de los prestadores de servicio social.

**Organización Receptora:** Organización que registra programas y recibe prestadores de Servicio Social.

**Profesor:** Responsable académico asignado para darle seguimiento en su Servicio Social.

**Boleta de Presentación:** Documento oficial donde queda registrada la plaza elegida.

Carta de Inicio: Documento oficial expedida por el Coordinador de Servicio Social en donde autentica que es un estudiante que cumple los requisitos para iniciar el servicio social.

**Boleta de Confirmación:** Documento oficial que se expide por SIASE –SS, que manifiesta que se concluyó el trámite de inicio de<br>servicio social.

**Reportes Mensuales:** Son documentos del SIASE- Ss donde el estudiante reporta sus actividades por mes.

**Evaluaciones Mensuales:** Son documentos del SIASE-SS en donde el Responsable de programa reporta el desempeño, además de las horas realizadas del prestador de servicio social.

**Servicio Comunitario:** Son las 6 actividades de responsabilidad social obligatorias que debe realizar el prestador de servicio social.

**Taller Dejando Huella:** Primera actividad de servicio comunitario.

**Oficio de Terminación:** Documento oficial por parte del Responsable de Programa que consta la terminación del servicio social.

**Carta de Terminación:** Documento oficial por parte del Coordinador de Servicio Social que consta que el prestador concluyo su<br>servicio social.

**Certificado de Servicio Social:** Documento con el cual se declara oficialmente cumplido el Servicio Social

#### **INSTRUCCIONES PARA REGISTRO DE PROGRAMAS DE SERVICIO SOCIAL**

**1.- Deberá entrar a: www.uanl.mx/serviciosocial en la cual se abrirá una ventana, en la cual deberá escribir su número de usuario y contraseña.**

**2.- Dar click en la primera pestaña que dice Institución. En caso de que requiera hacer cambios. En caso contrario deslizarse al paso número 7.**

**3.- Dentro de la Institución, dar clic en Modificar, en caso de que haya cambios de titular, dirección o teléfonos, para así poder llenar con la información correcta los datos de la Institución.**

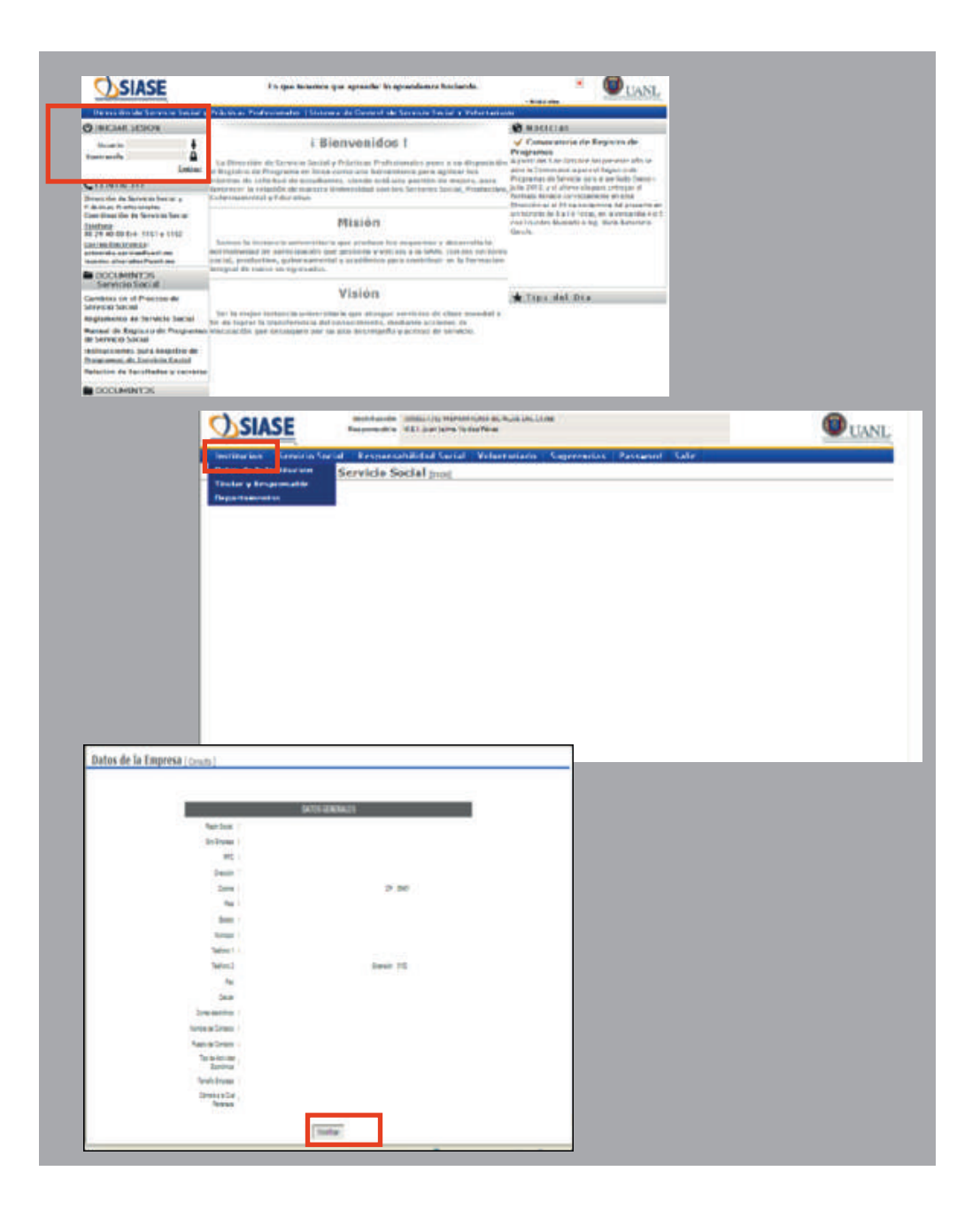

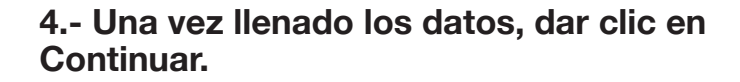

**5.- Dar un clic en el apartado de Titular y Responsable en caso de que hubiera cambios ya sea en el Titular ó en el Responsable.**

**6.- Llenar la información requerida: Nombre y Puesto del Titular así como del Responsable de Servicio Social (debe ser el nombre y los dos apellidos). Al terminar dar clic en Grabar.**

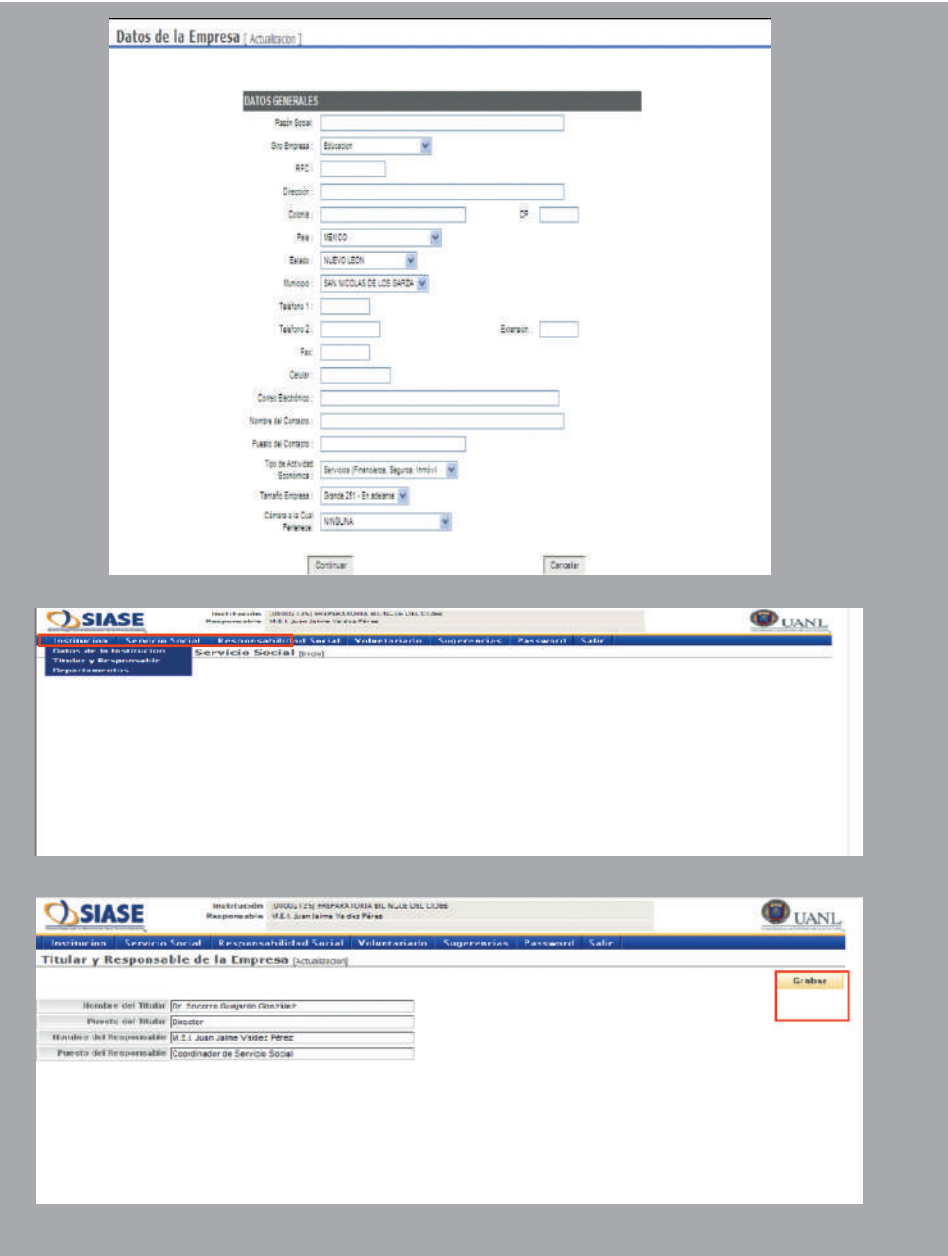

**7.-Seleccionar nuevamente Institución, y dar clic en la opción Departamentos.**

**8.- En este apartado, aparecerán los departamentos que se hayan registrado con anterioridad, se deberán modificar los que sufrieron cambios de responsables o de cualquier otro dato registrado, y es dándole solo un clic en el departamento que quieren cambiar. Para añadir más departamentos, dar clic en Agregar. En caso de no ser necesario agregar departamentos pasar al punto 10.**

**9.- Modificar los campos con la información correcta ya realizado dar clic en Grabar. En el caso de que sea un departamento de nueva creación se llenan todos los campos y al terminar de realizarlo se da clic en el apartado de grabar.** 

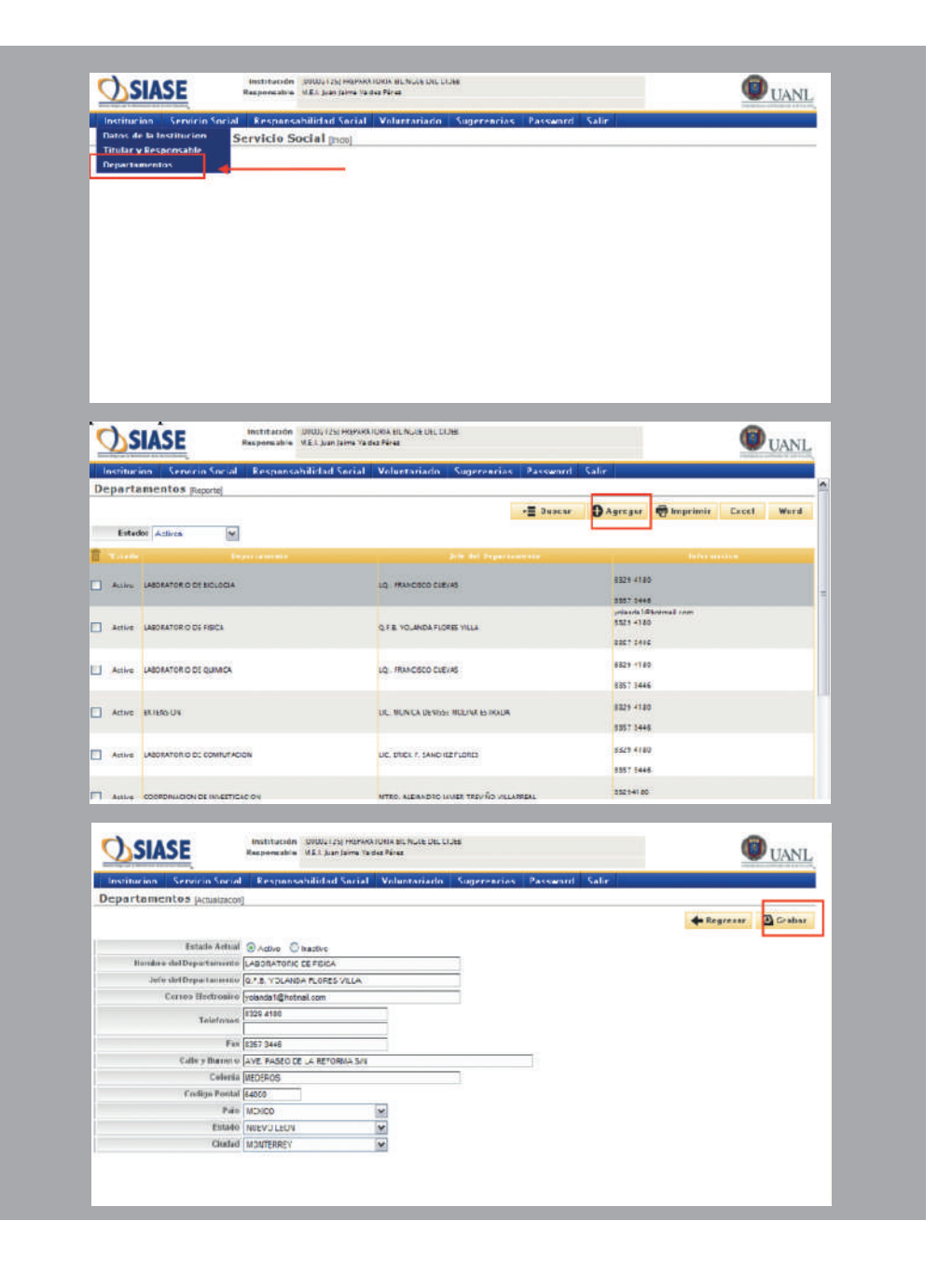

**10.- Dentro del apartado de Servicio Social, seleccionar ahora la opción Programas.**

**11.- Dar clic en Agregar para así poder registrar cada uno de los Programas de Servicio Social.**

**12.- Al llenar la información sobre el Programa, deberá asignarle un nombre y un responsable, seleccionar mediante un clic a que departamento pertenece, especificar el tipo de programa y la comunidad atendida.**

**Así mismo, se debe definir el Objetivo del Programa, los recursos materiales con que contará el alumno, las metas y beneficios de la empresa al tener el programa de servicio social.**

**Al terminar dar click en grabar**

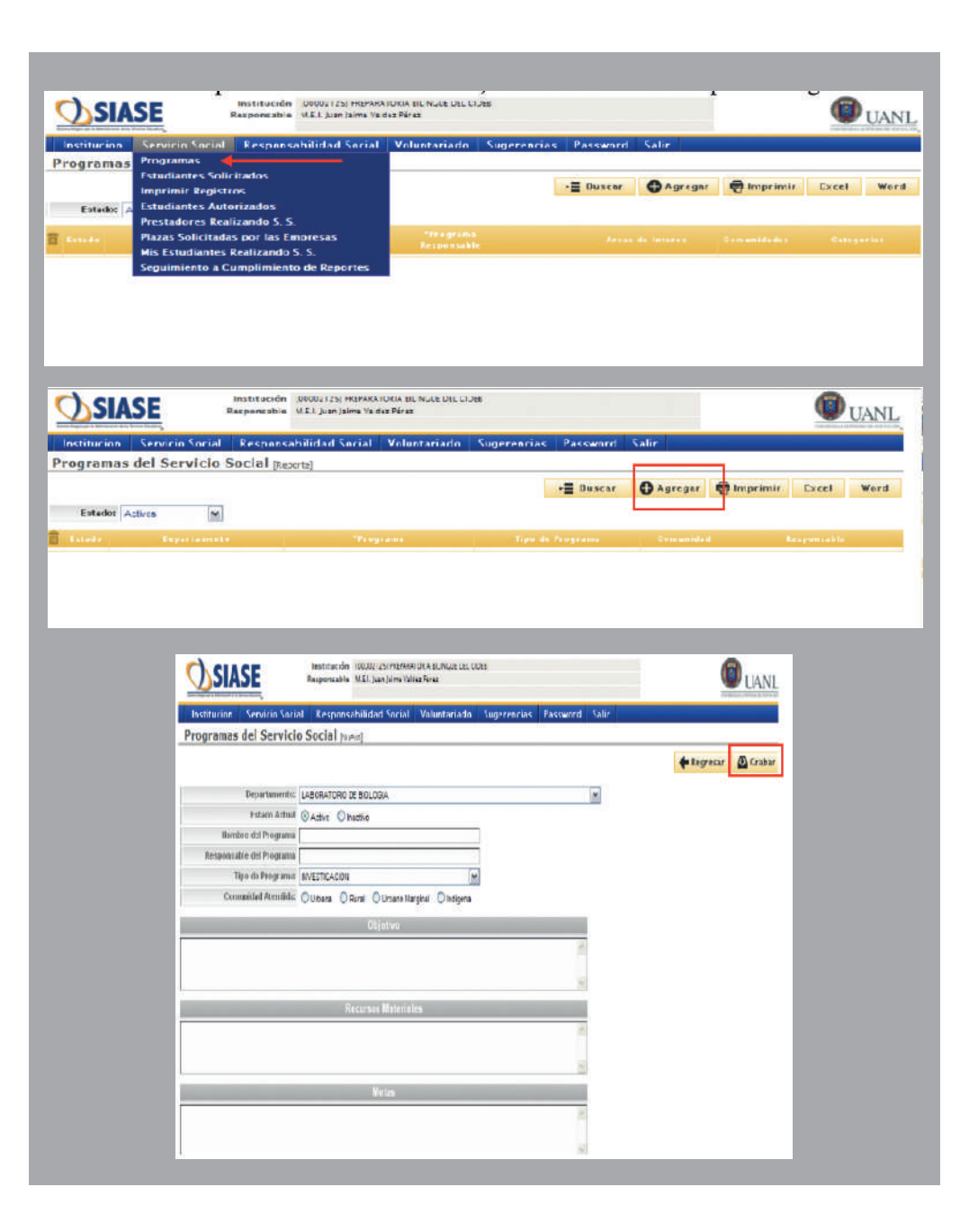

**13.- En la opción de Servicio Social dar un clic en Alumnos Solicitados.**

**14.- Este apartado es para solicitar a los alumnos que necesita en el programa, solo dándole un clic en Agregar, al irlo haciendo aparecerán la cantidad de alumnos por carrera y turno en cada programa.** 

**15.- En esta página deberá seleccionar el Departamento y Programa donde desea solicitar alumnos, especificando el turno en el que el alumno realizará su servicio social, además de la cantidad de alumnos y las actividades a realizar. Los campos de contiene e inicio sirven de búsqueda para la carrera, ya que localizan la carrera hay que seleccionarla al igual que la dependencia con un clic. Al terminar, dar clic en Grabar.**

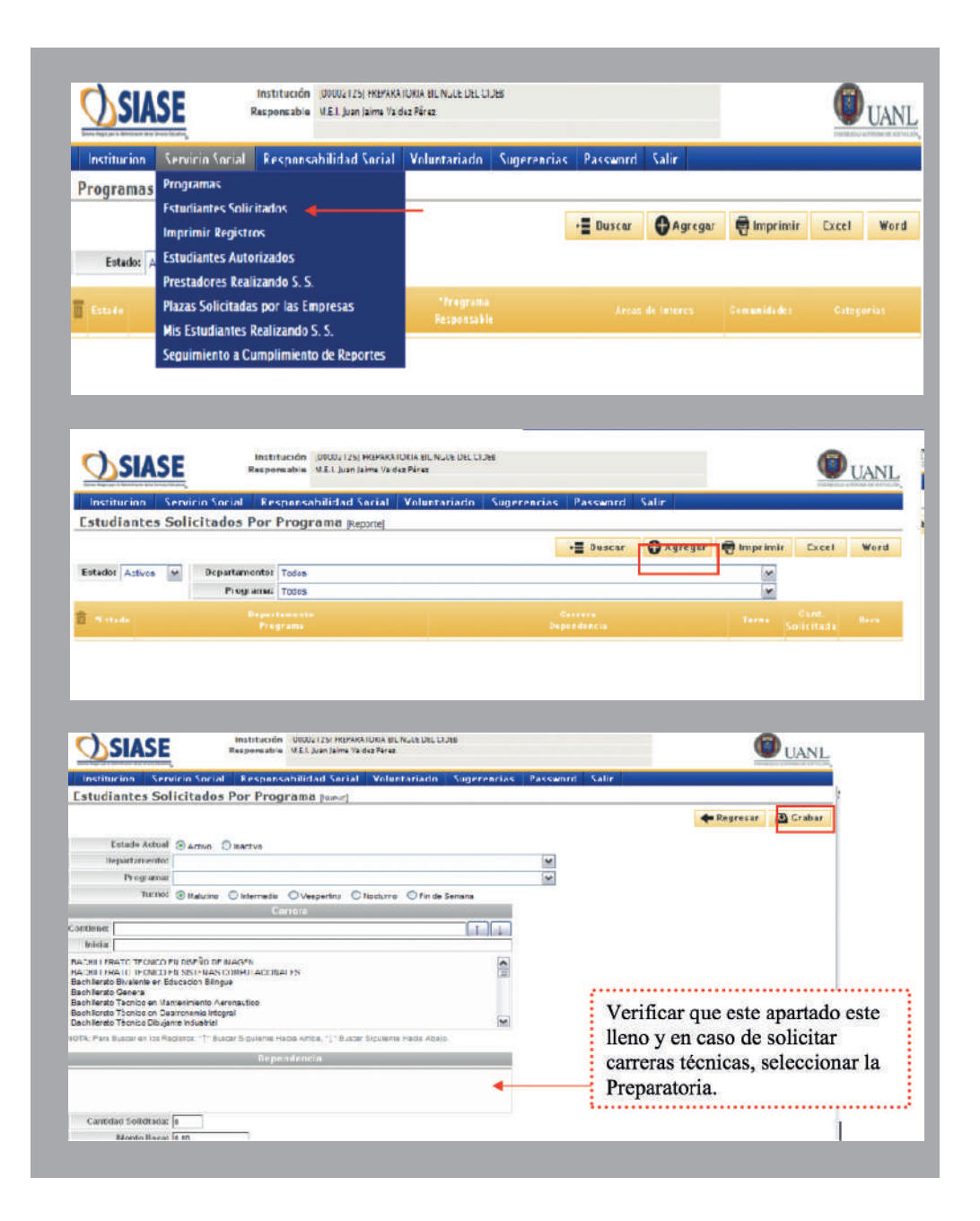

**16.- Una vez llenada toda la información anterior, debe imprimir el registro. Dar clic en Imprimir Registros.**

**17.- Ahí aparecerán todos los Programas que usted haya llenado anteriormente. Deberá imprimir cada uno de los programas, dando clic en el icono de la impresora que aparece del lado izquierdo.**

**17 A.- Al dar clic, aparecerá el Registro de Programas con todos los datos de la dependencia, el departamento, el programa y los Alumnos que solicitó. Este programa se imprime y firma por el responsable de la dependencia y del programa. Y darle clic en el comando de imprimir.**

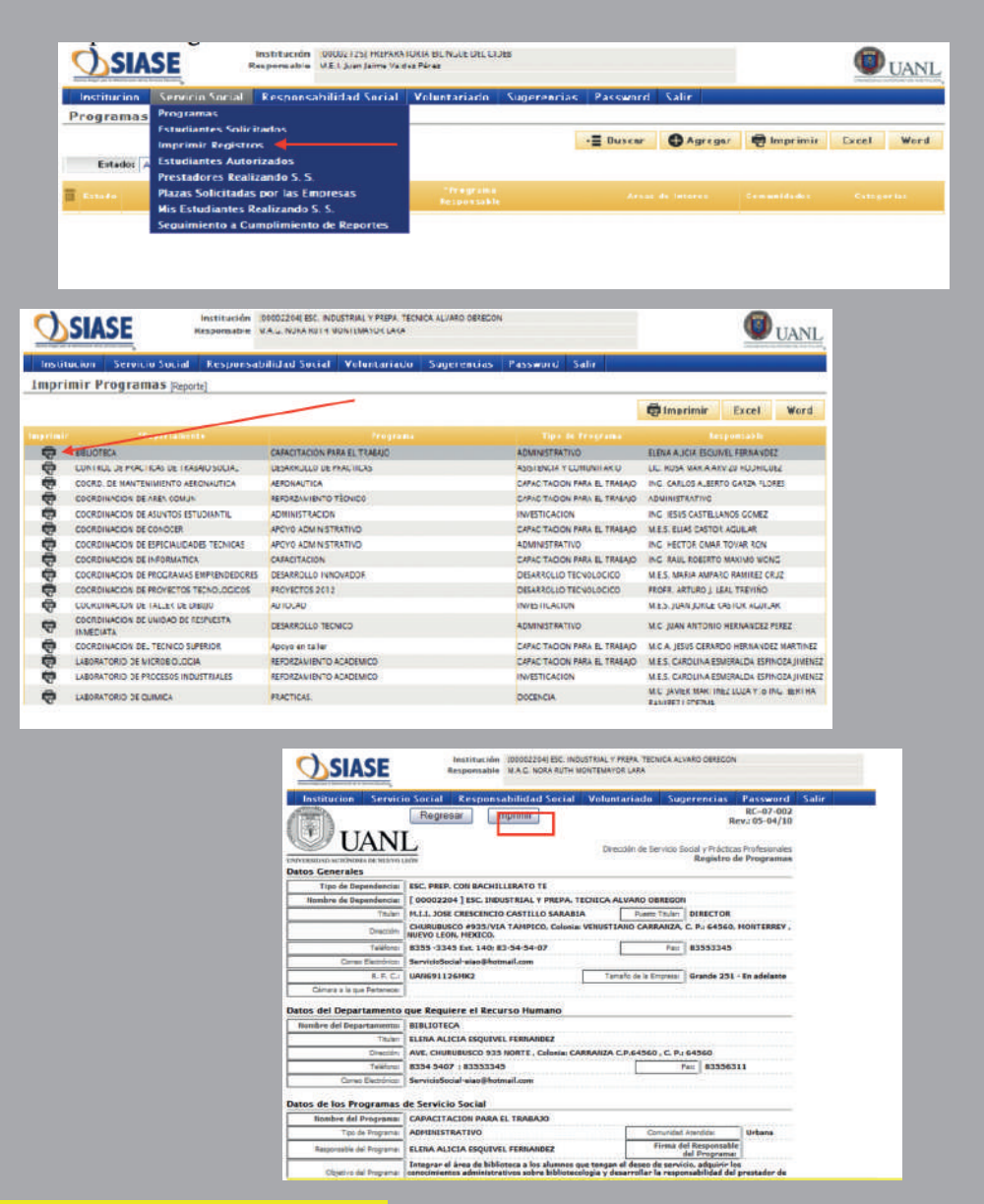

Nota Importante.- Estos programas los deberá entregar en la ventanilla 5 o 6 de Servicio Social en la fecha establecida en el Calendario de Servicio Social.

**18.- En el reporte de Alumnos Autorizados, usted podrá ver los alumnos que se le autorizaron y los que se inscribieron, cuando sean los tiempos(después de las fechas de autorización), según el Calendario de Servicio Social.**

**18 A.- Con solo darle un clic en alumnos autorizados deberás seleccionar período, departamento y programa les das clic en buscar y te aparecerá la información:**

### **Validación de Fecha de Inicio y Horario**

**19.- En el apartado de Prestadores Realizando Servicio Social es una nueva actividad a realizar por los Responsables de Programa le dan clic** 

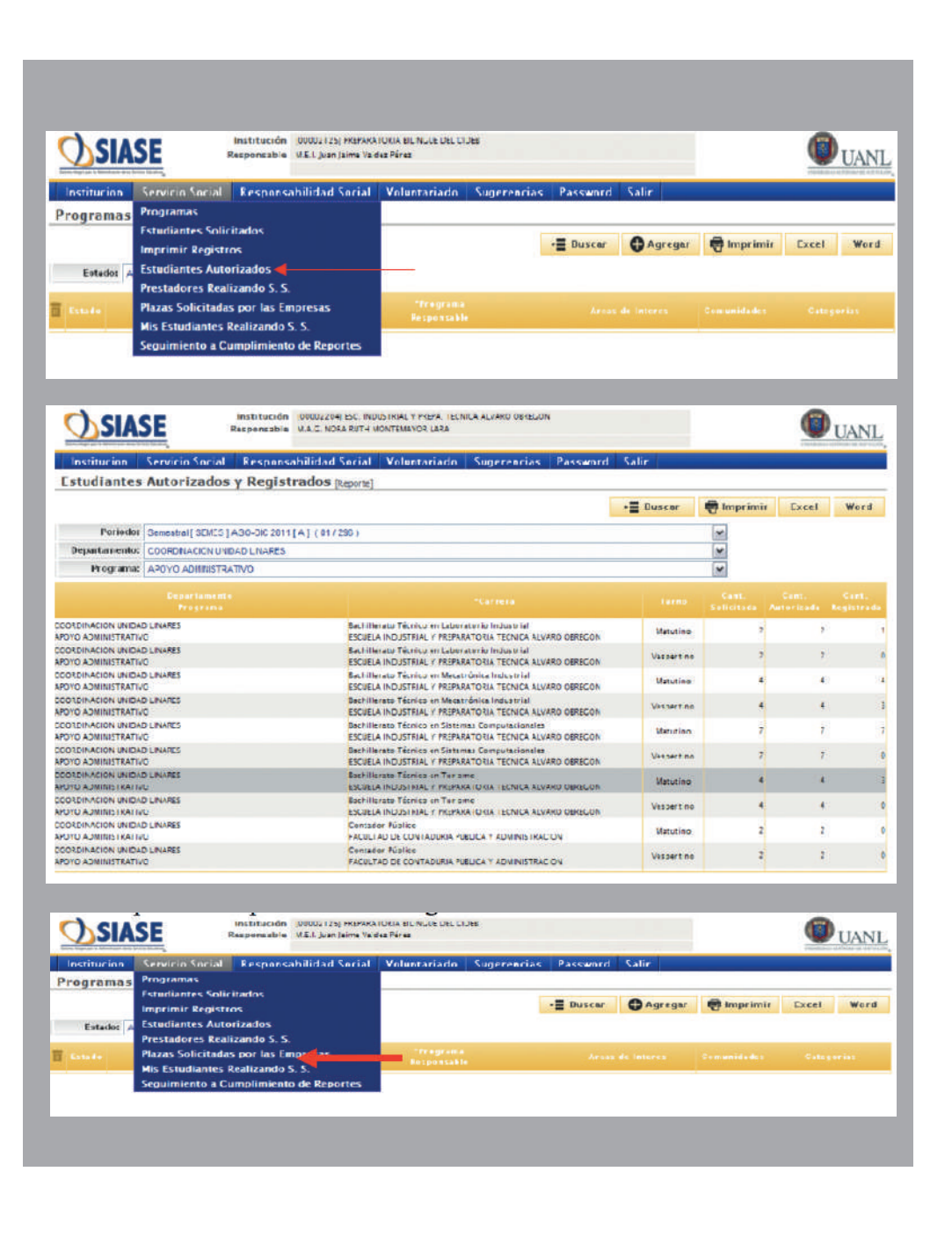

**19 A.- Te aparecerá el siguiente reporte donde se enlistaran por período, departamento y programas los prestadores de servicio social inscritos.**

**19 B.- Deberás validar la fecha de inicio y el horario de cada prestador, dándole al terminar grabar.**

## **Evaluaciones**

**20.- Evaluaciones de Servicio Social, cada mes se deberá evaluar a cada prestador de servicio social. Entrando en el Reporte de Prestadores Realizando SS, se le da un clic y aparecerá por período, departamento y programas los prestadores inscritos. Se selecciona uno en el apartado de evaluación.** 

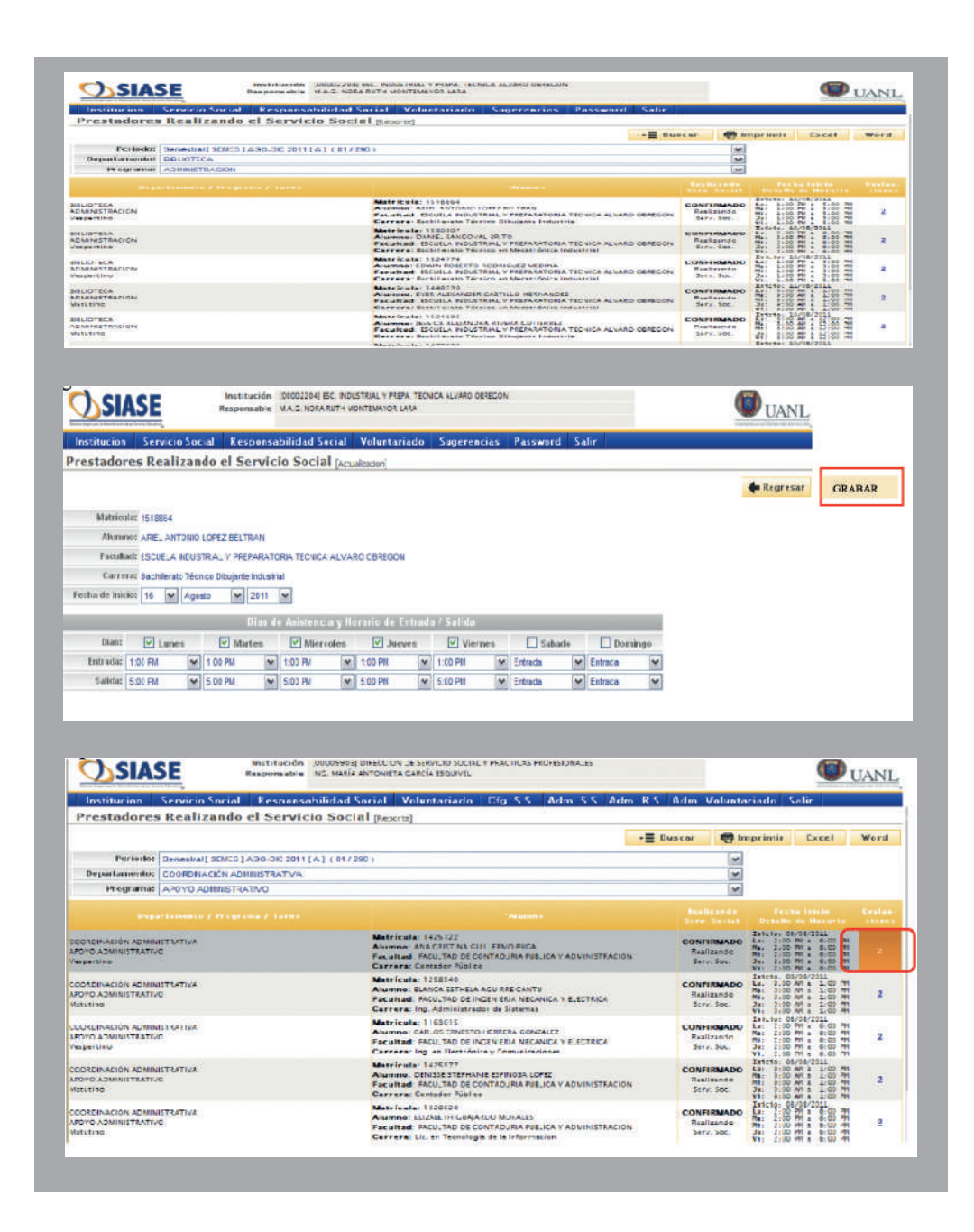

**20 A.-Se selecciona el mes a evaluar y se le da un clic.**

**20 B.- Se contesta la evaluación y se le da grabar.**

## **Oficio De Terminación**

**21.-Instrucciones para realizar el Oficio de Terminación**

**1.- Entras a la página** 

**www.uanl.mx/serviciosocial con tu cuenta y contraseña y en el apartado de Servicio Social le das clic y seleccionas la pestaña de Prestadores Realizando S.S. dándole un clic.**

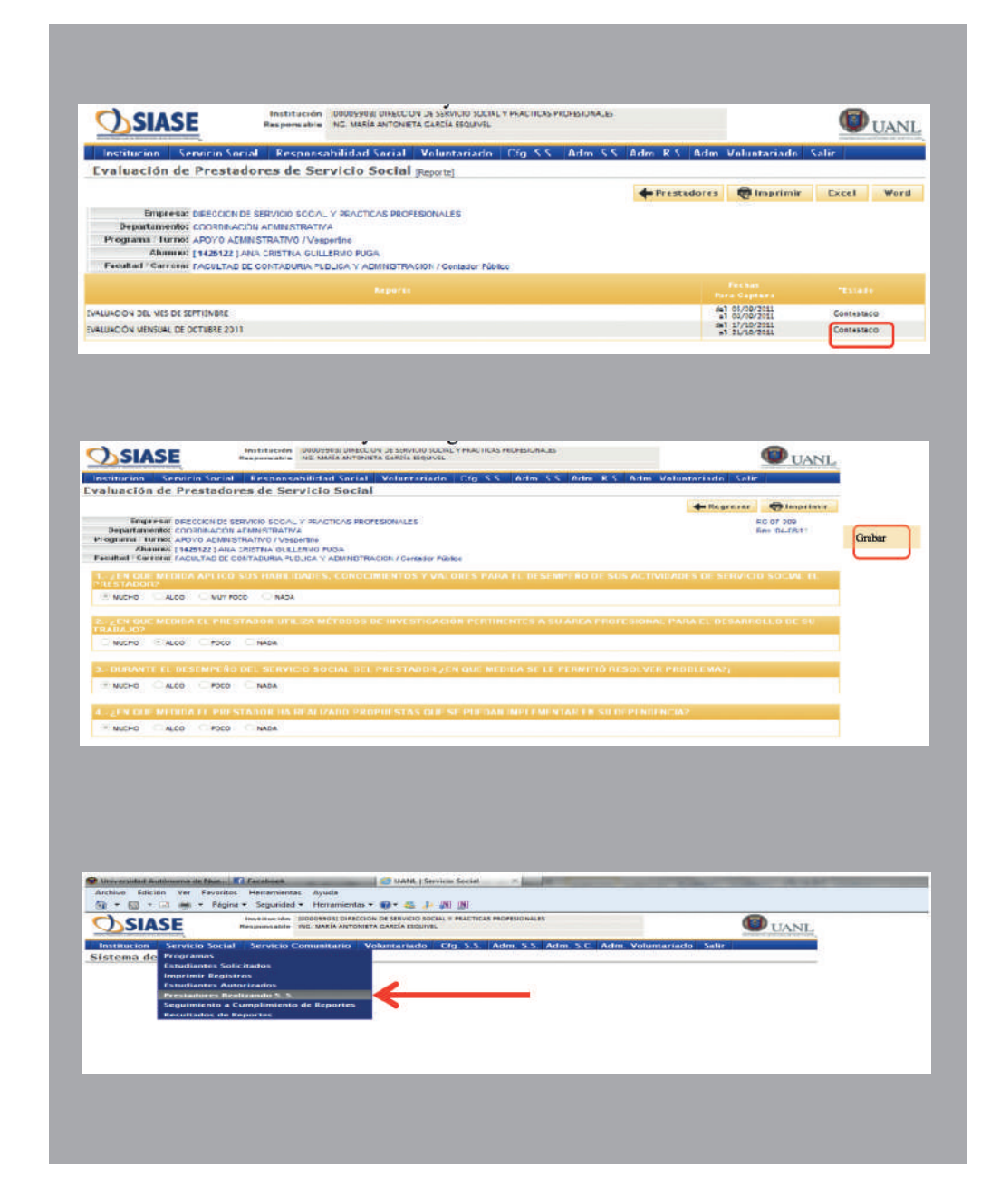

#### **2.-Seleccionaras el período, departamento, programa y le darás clic en la pestaña que dice: BUSCAR**

**3.- Aparecerán los prestadores que están inscritos en el período, departamento y programa seleccionado con la cantidad de evaluaciones contestados y las horas realizadas, se le da clic en la columna que dice información.**

**4.- Aparecerá las evaluaciones contestadas con la cantidad de horas por mes y la suma total de horas en los seis meses y enmarcado en rojo la finalización de servicio social; Para poder imprimir el Oficio de Terminación usted deberá tener esas seis evaluaciones terminadas y seleccionar la fecha de término del prestador que no deberá ser menor de seis meses y al menos en ese tiempo debió realizar 456 horas para poder imprimir dicho oficio. Selecciona la fecha de terminación en la que aparece la fecha del día en que abrió el sistema, deberá cambiar la fecha a la fecha en que termino el servicio social y le da clic en la pestaña que dice Oficio de Terminación.**

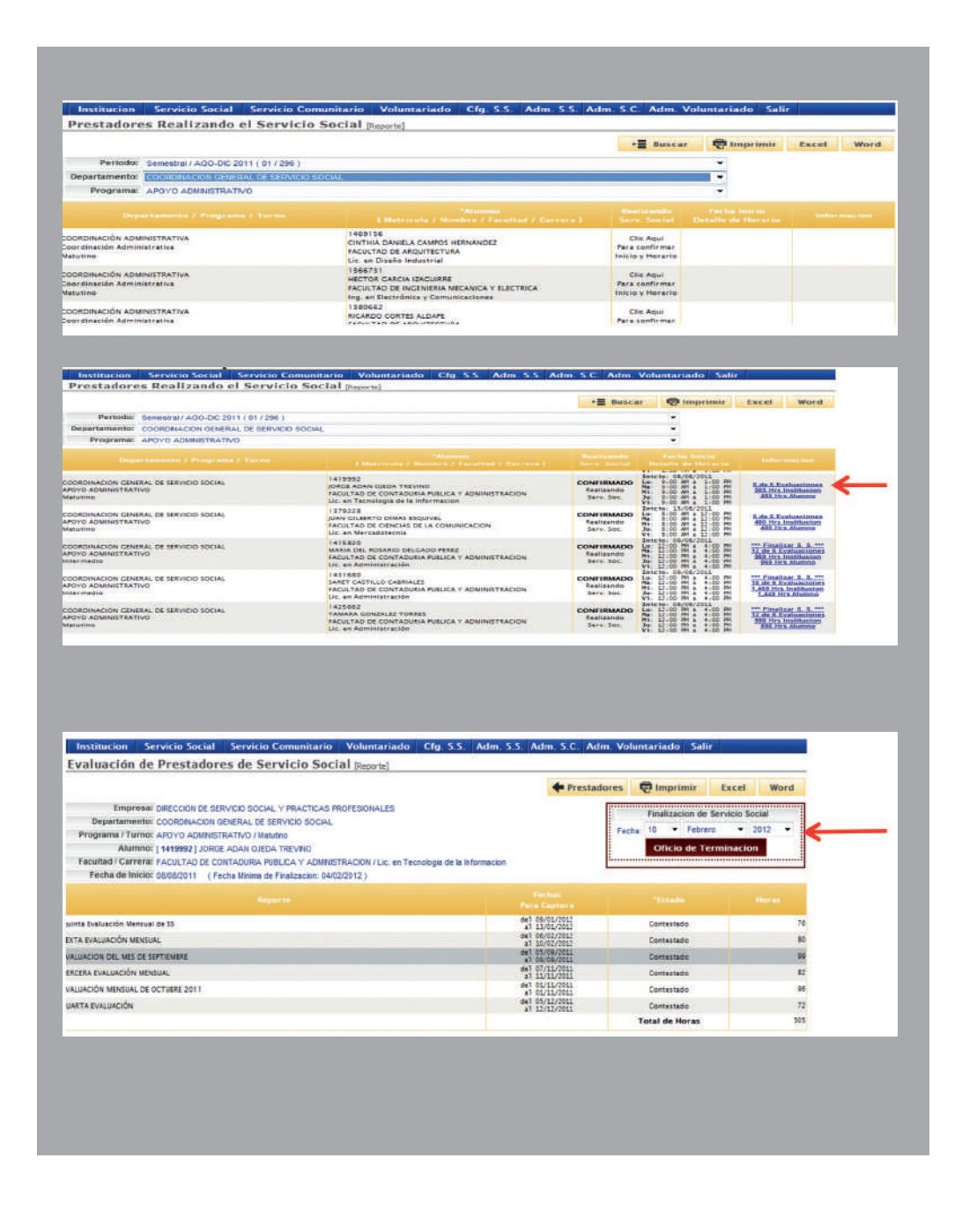

**5.- Aparecerá este mensaje notificando que si está seguro que el prestador concluyo y con esto termina la relación de servicio social con el alumno. Si está seguro le dará en aceptar y lo enviará a un documento en Word, editable para que le de formato de acuerdo a su hoja membretada.**

**6.- Aparecerá este recuadro para que seleccione uno de ellos.**

**7.- Al dar cualquiera de las instrucciones aparecerá el documento en Word para que lo edite según su hoja membretada original, debe estar a nombre del Director de Servicio social y Prácticas Profesionales: vigente, favor de no modificar las fechas tanto de inicio como de terminación, ni las horas realizadas. Dándole el formato es solo mandar a imprimir en original y copia para el alumno. Debe llevar firma en tinta azul y sello originales.**

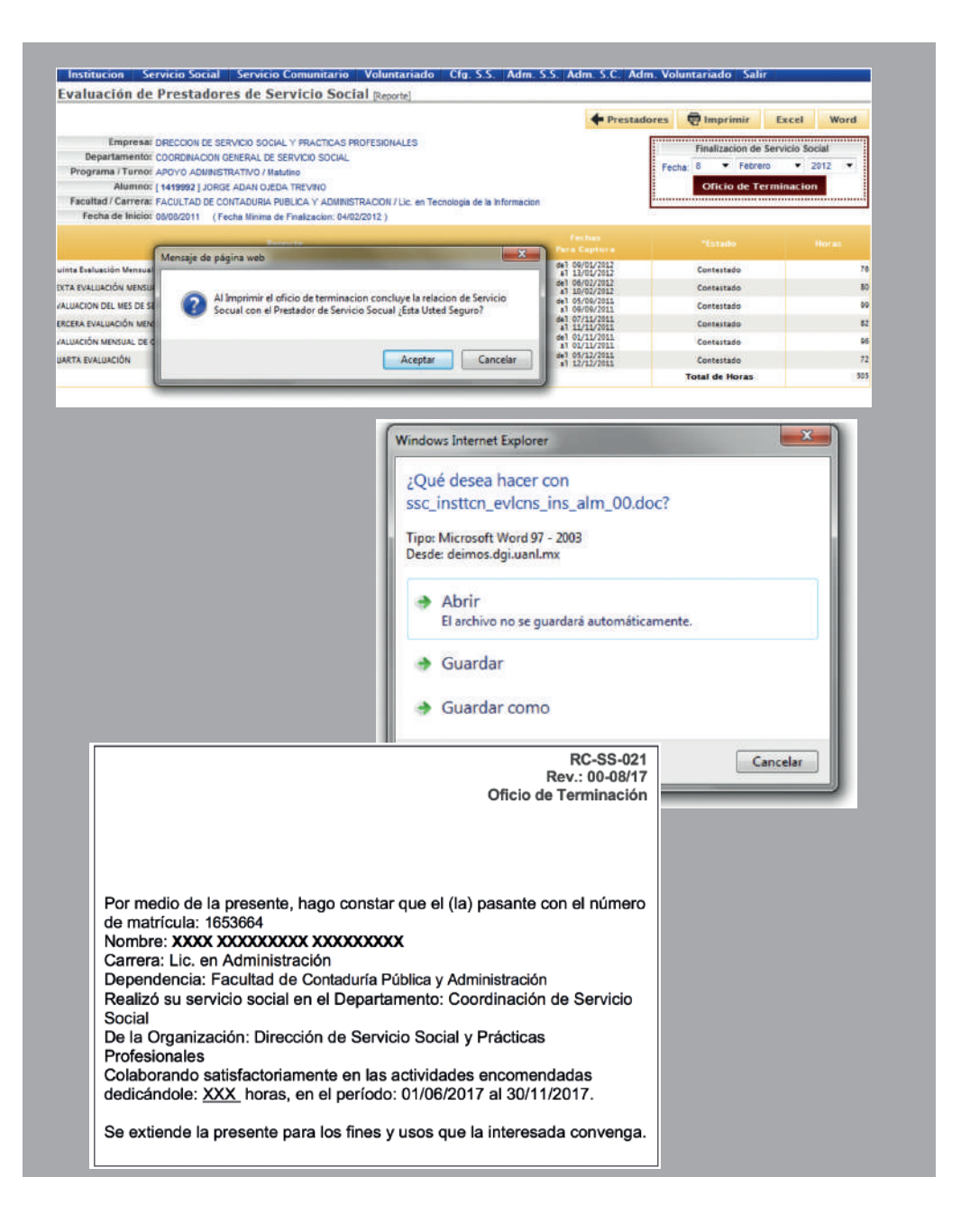